# Tip: Set Up Your Spanish Keyboard

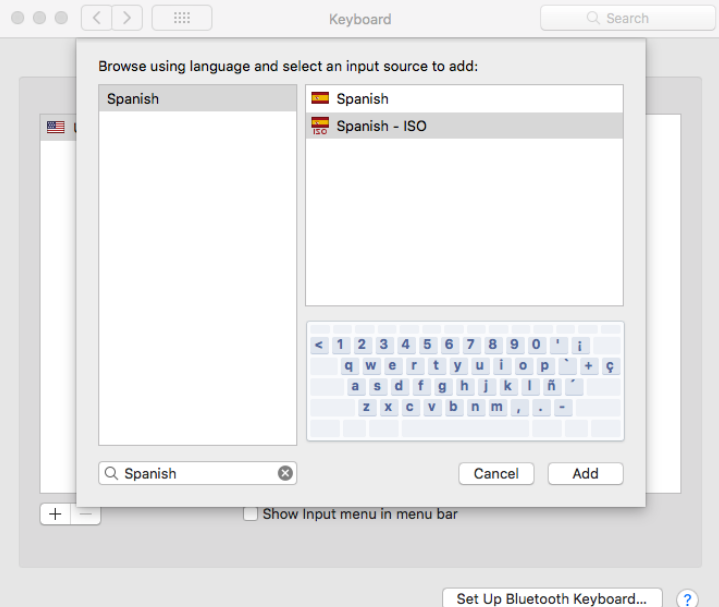

#### **On a Mac:**

>System Preferences >Keyboards >Input Sources  $>^+$ >Spanish - ISO >Add

Then, on your desktop, on the upper menu on the left switch the US flag to "Spanish – ISO"

#### **On a PC:**  >System Preferences

>Keyboards >Input Sources  $>+$ >Spanish - ISO >Add

Then, on your desktop, on the upper menu on the left switch the US flag to "Spanish - ISO".

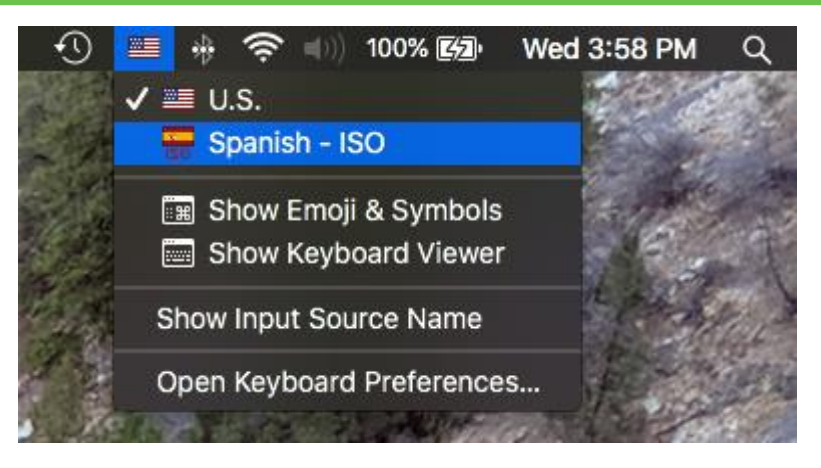

### OPTIONAL STEP:

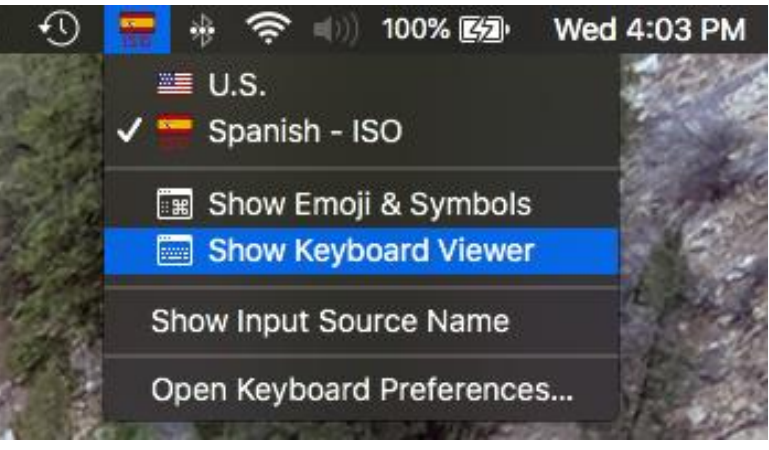

Google: How to switch to a Spanish keyboard on a…

## **PandaTree**